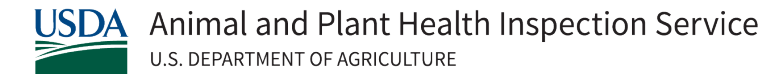

# **EMRS 2.0**

*Quick Reference for HPAI Disease Management*

May 14, 2022

Please note: This document may be updated or changed at any time, based on the needs of the response effort or changes in EMRS. The date in the header is the version date. Changes from previous version are in RED.

This *Quick Reference for HPAI Disease Management* has a companion document, the *Flow Charts for HPAI Disease Management,*  a series of diagrams which indicate what needs to be entered in EMRS and the flow for entering these data.

*General Guidelines:* You must set Microsoft Dynamics CRM EMRS 2 to the appropriate Time Zone. Onsite incident responders will set the time zone to the time zone the incident is located in. To set the appropriate time zone, click on the Microsoft Dynamics File Tab, select Options, and use the drop down to set the appropriate time zone. If incident responders are not sure how to set the time zone on their computers in Microsoft Dynamics CRM, the deployed EMRS Specialist will be able to assist. When entering dates for activities (such as a scheduled start date for euthanasia) Microsoft CRM provides a default time of 12:00am for dates entered in various locations in EMRS. The user should always set the start times to 8am and end times to 5pm (as defaults) in these fields if the associated date field is being utilized.

*For National Reporting Purposes:* If there are multiple incidents across different time zones, the National Situation Unit must set their Microsoft Dynamics CRM EMRS 2 to the Central Time Zone. If there is a single incident, the National Situation Unit should set their time zone to the incident location.

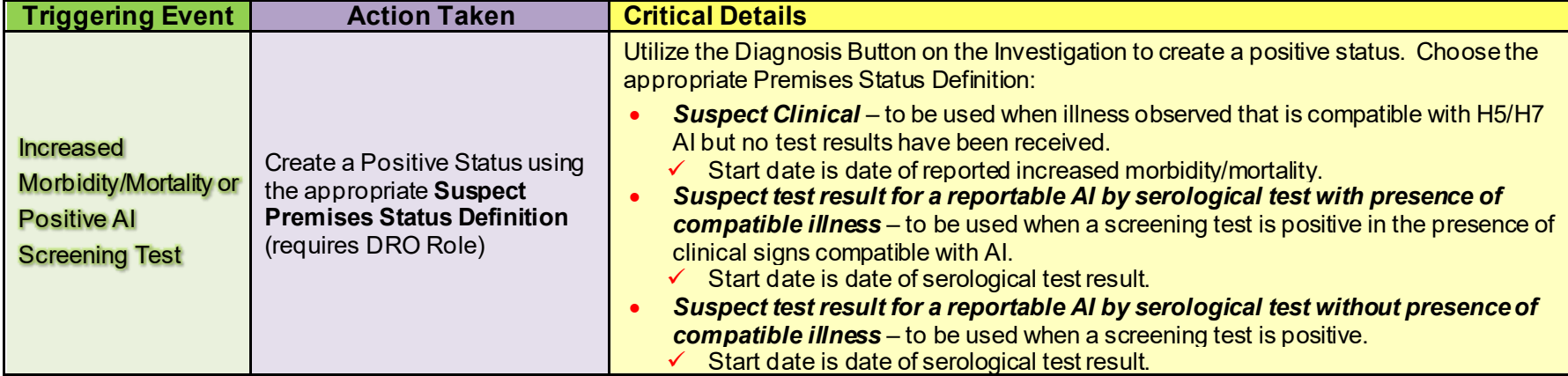

#### *Table 1. Quick Reference Guide for EMRS*

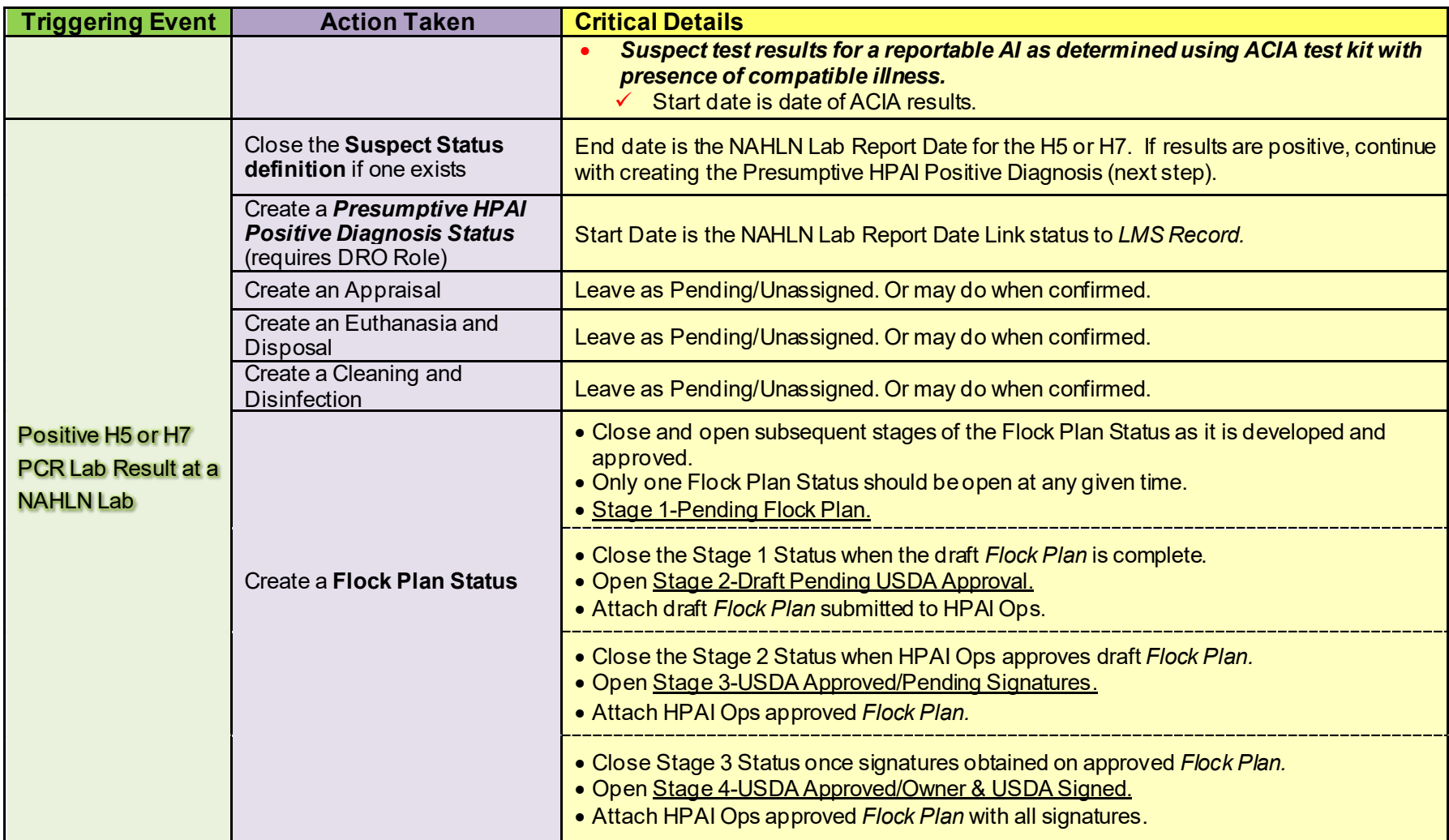

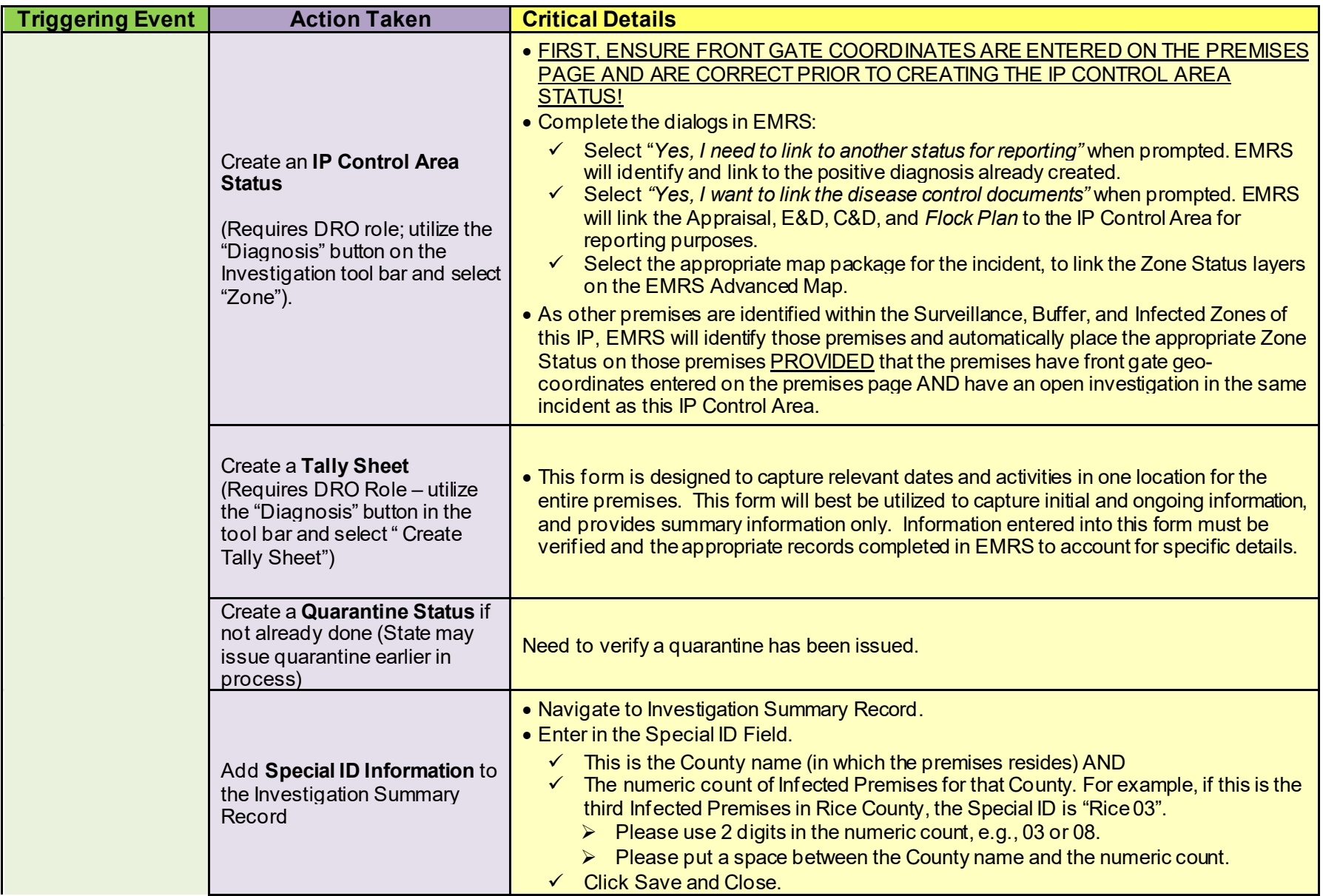

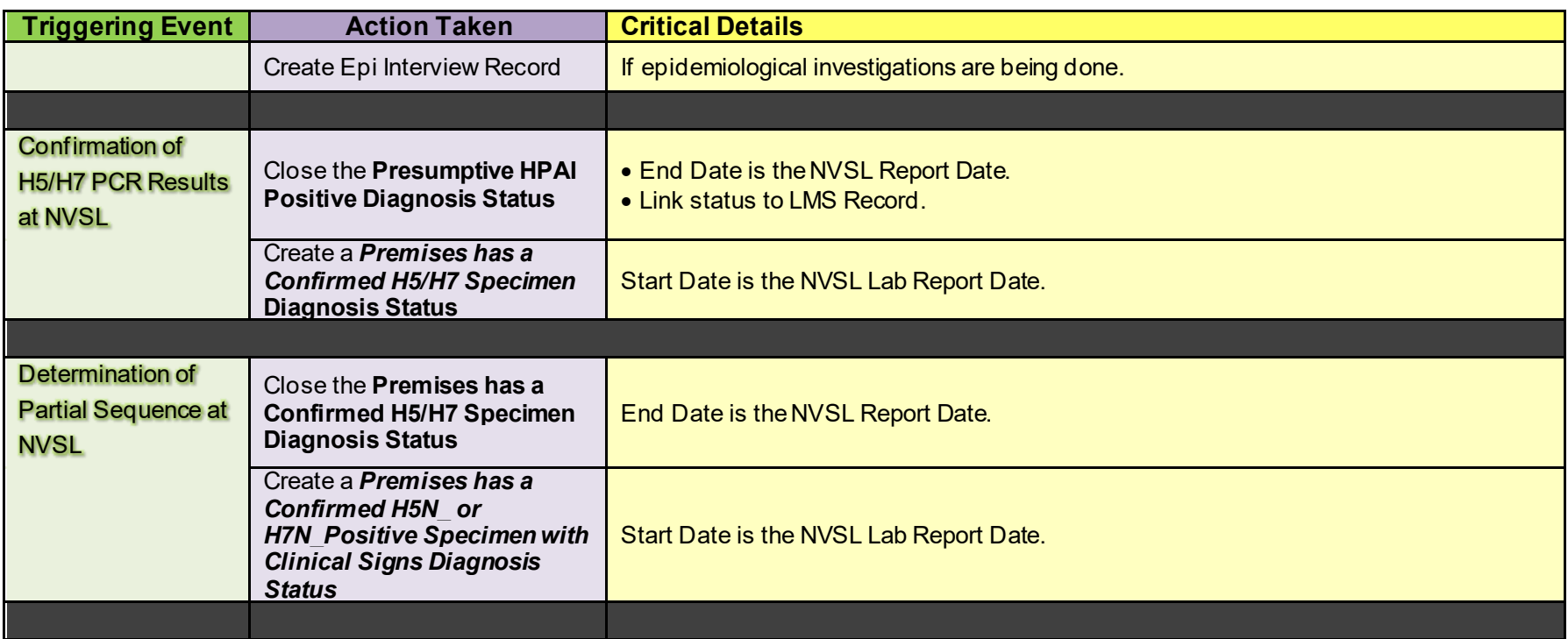

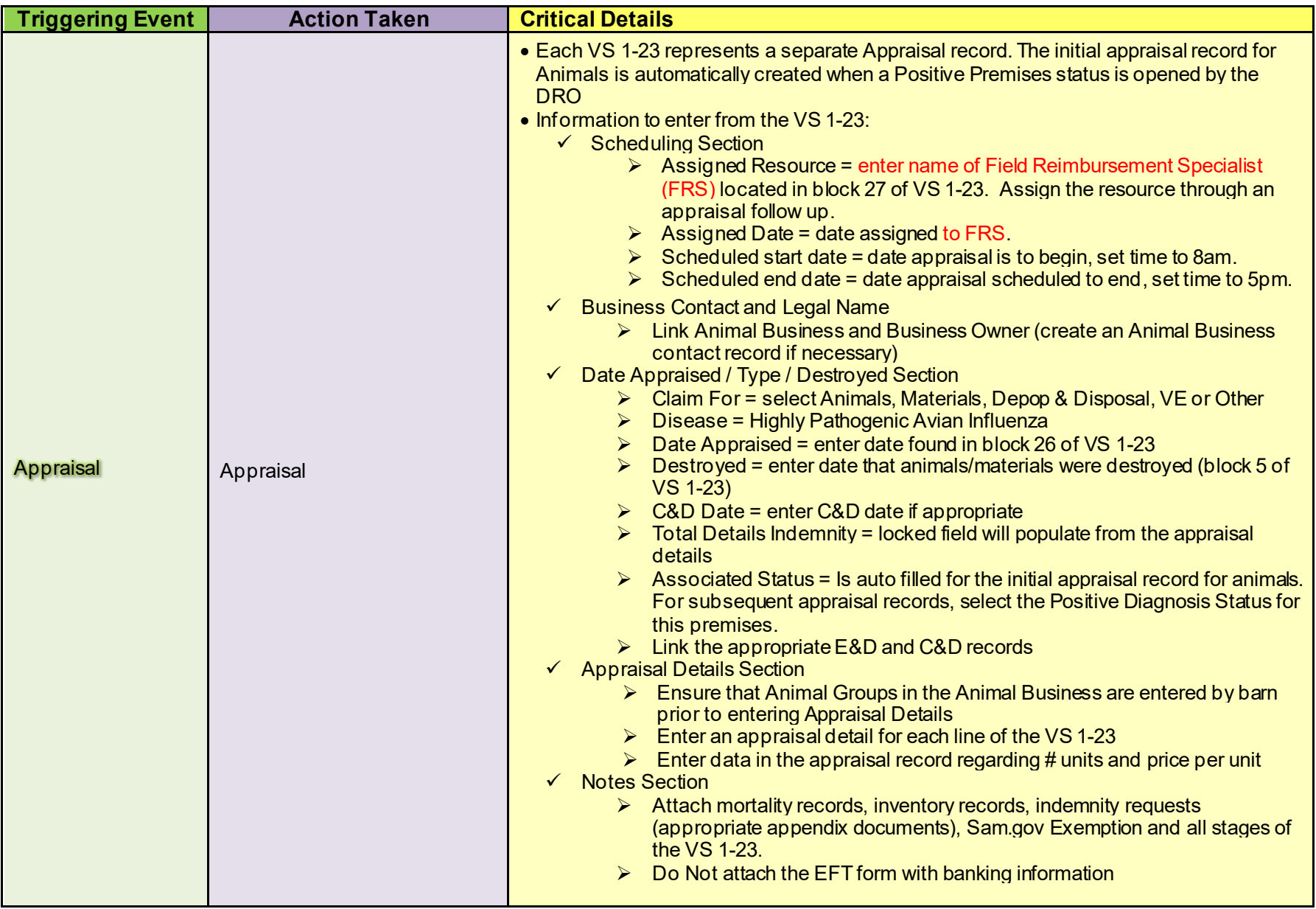

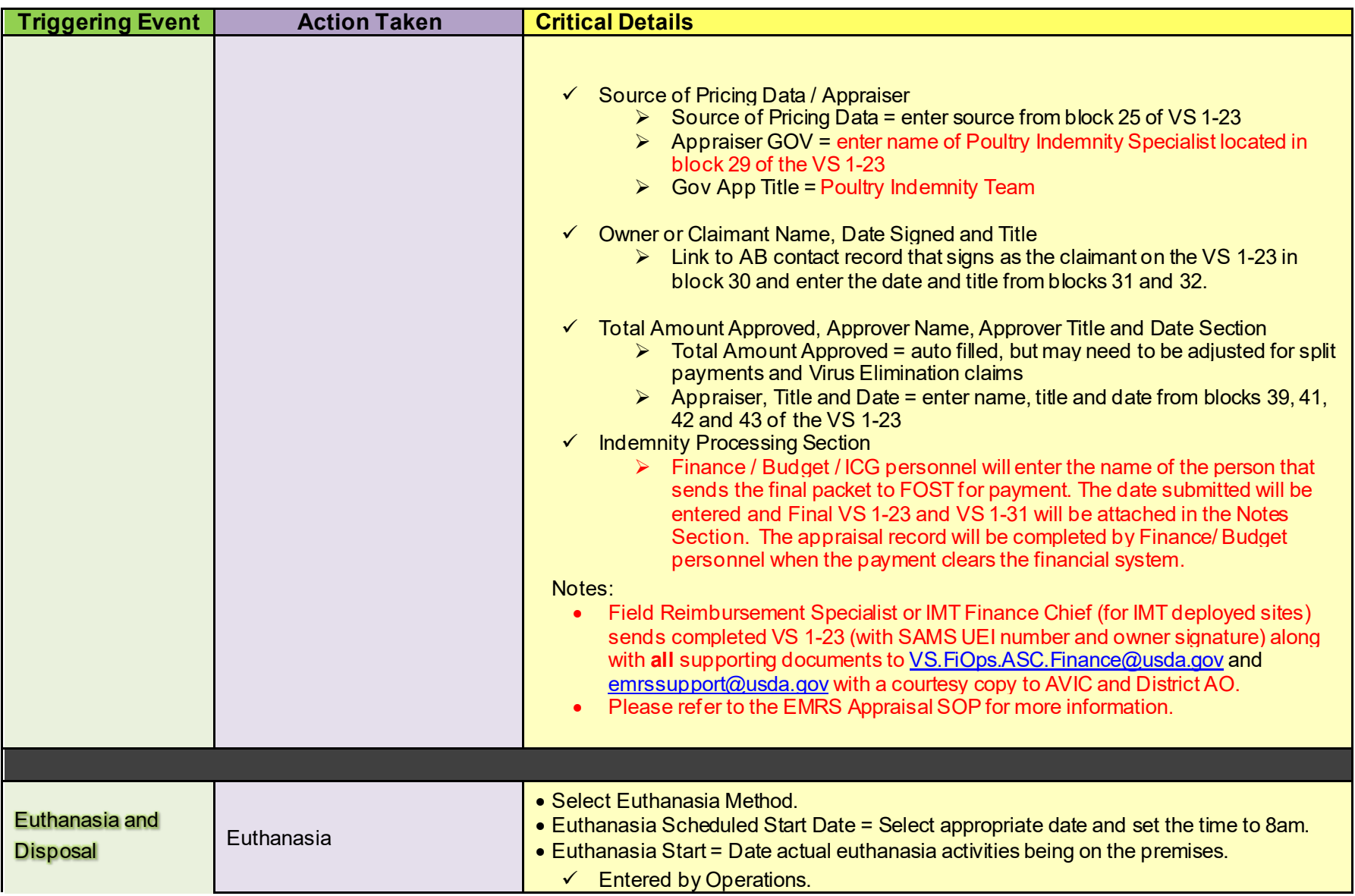

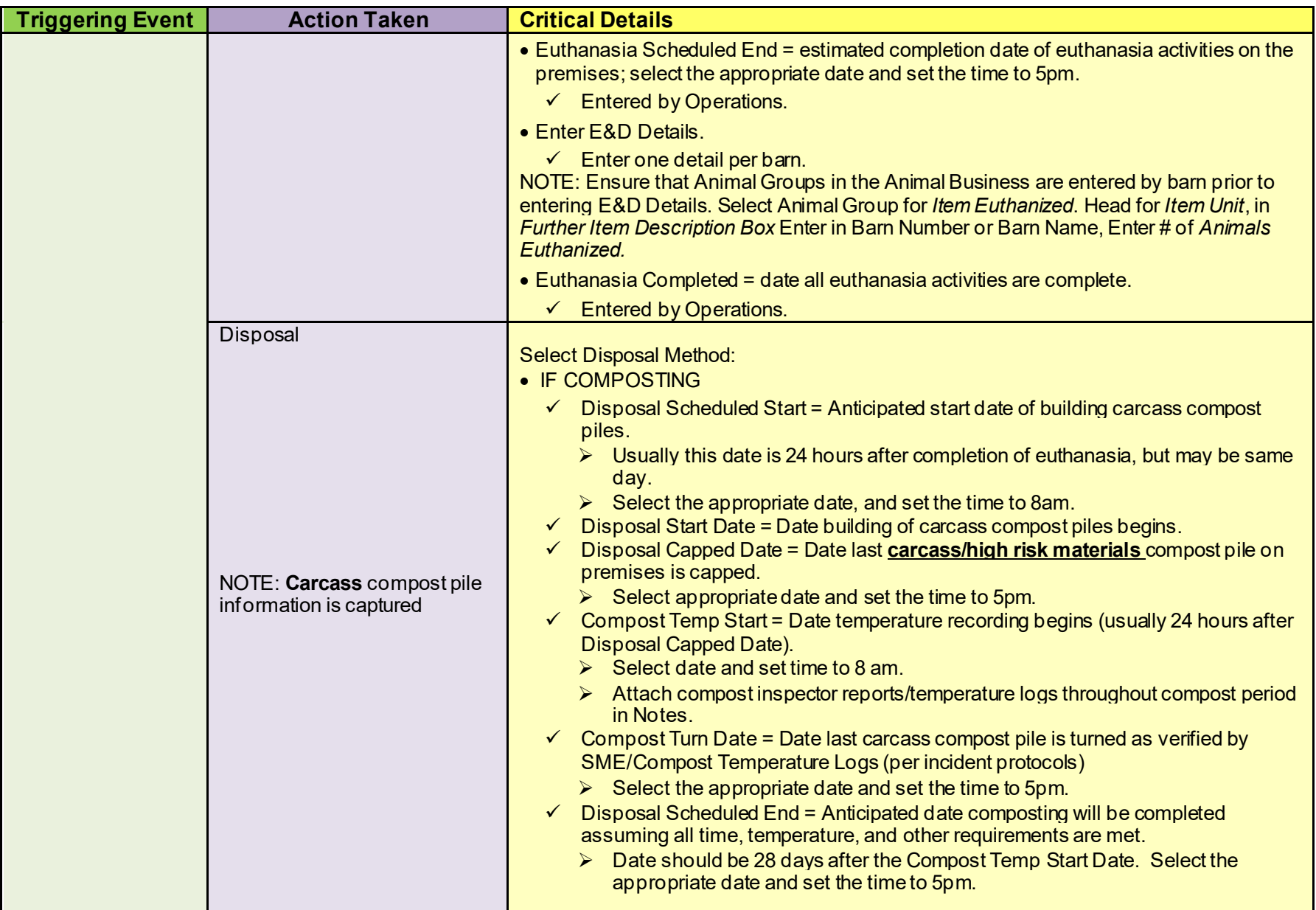

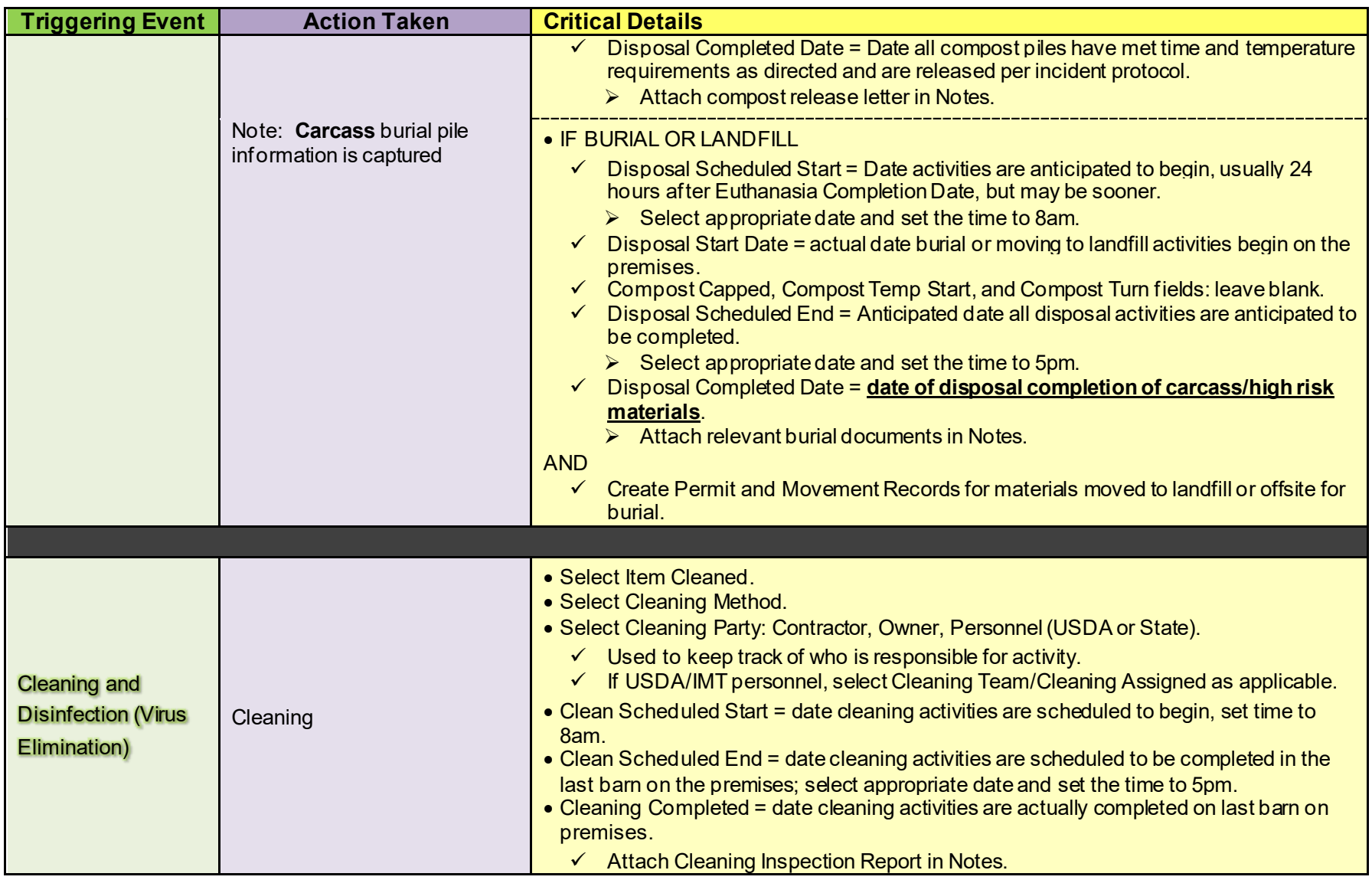

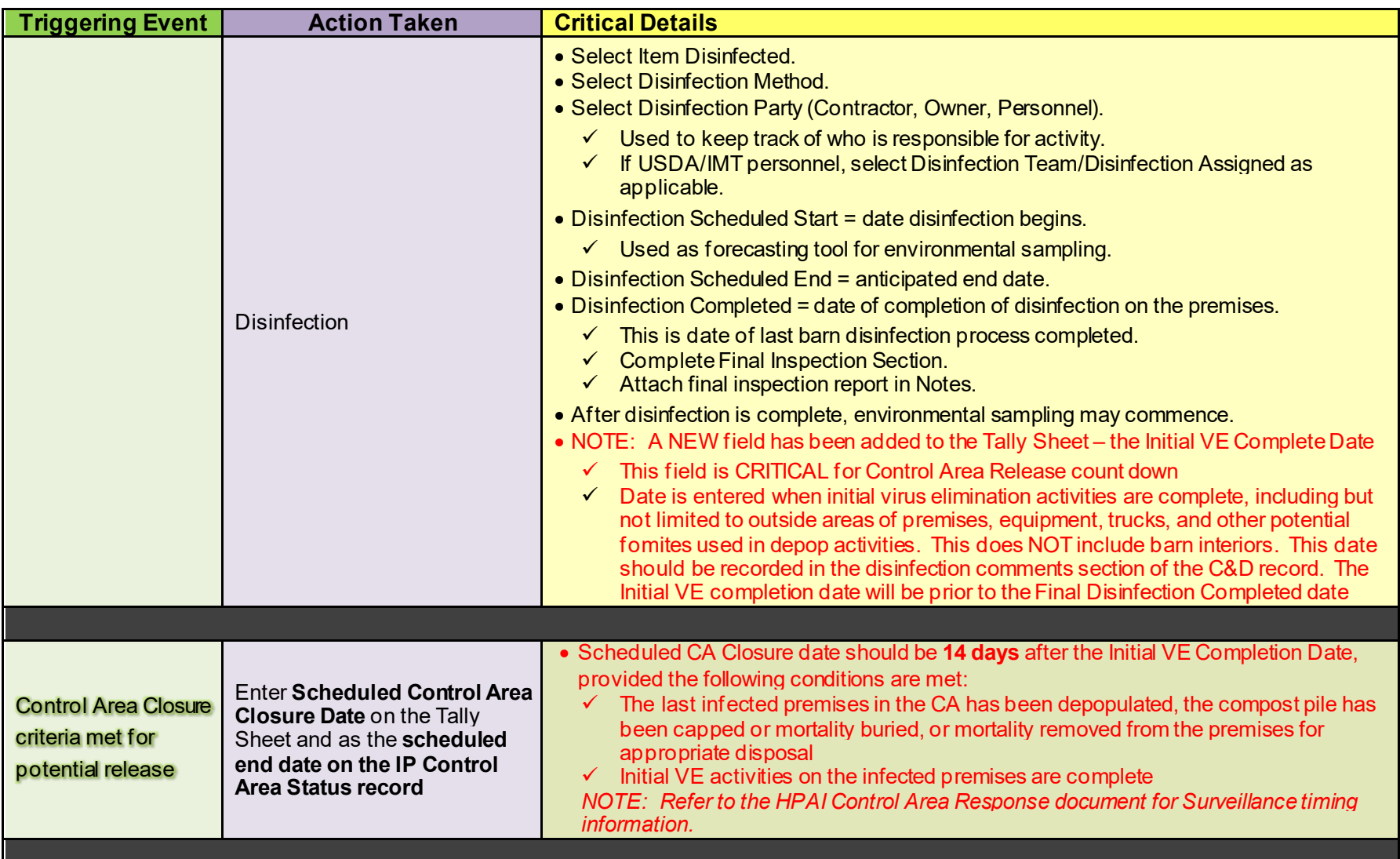

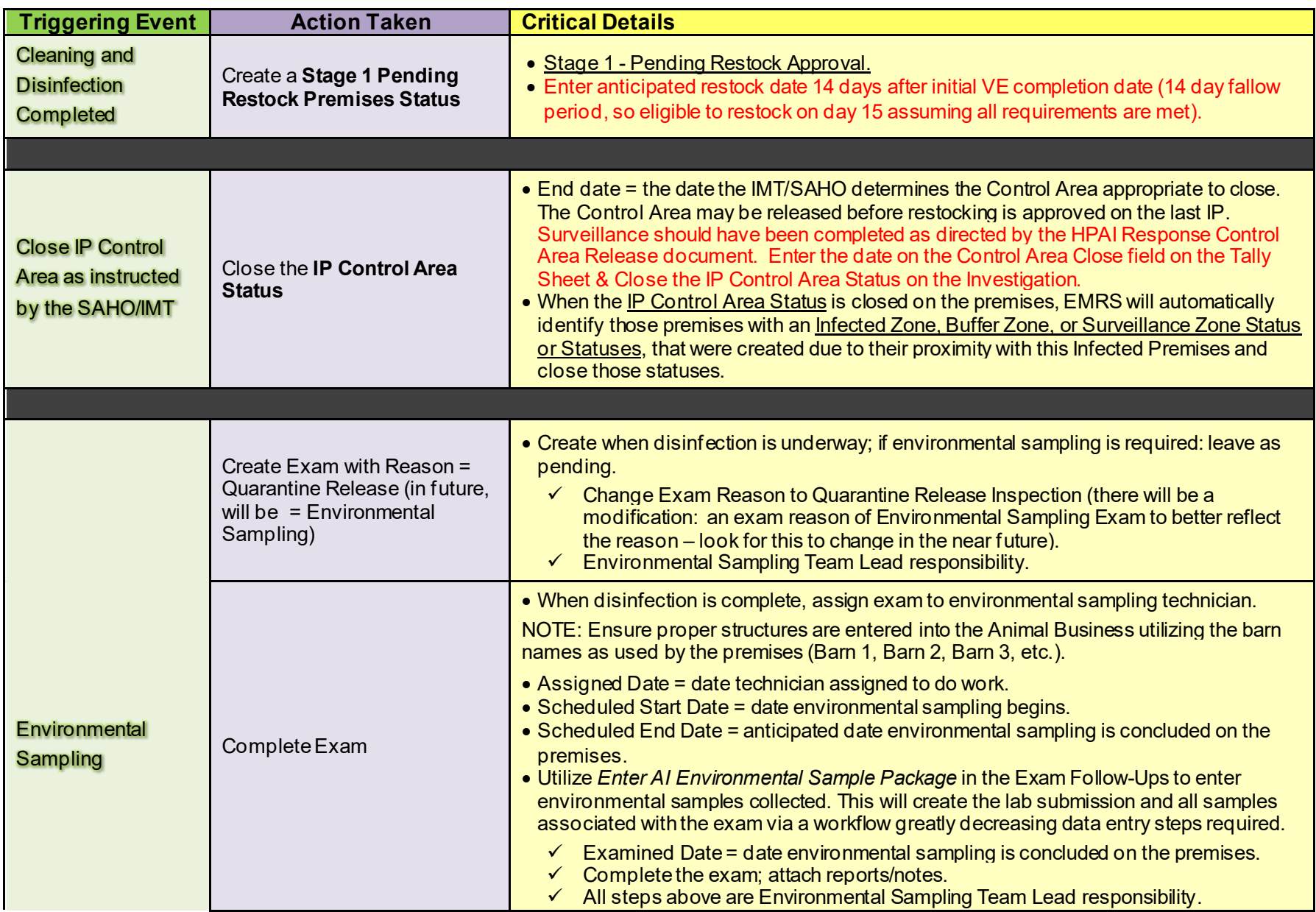

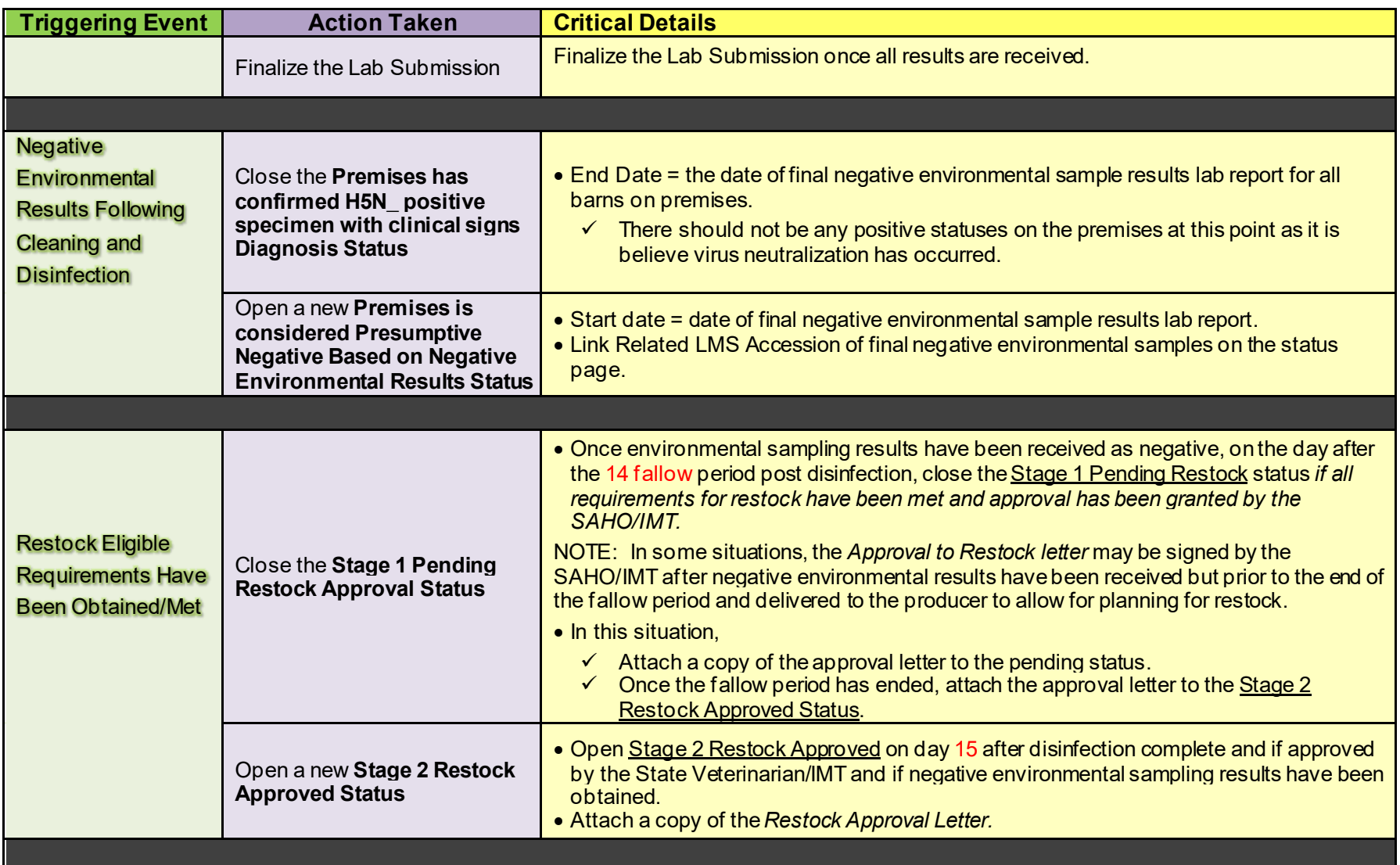

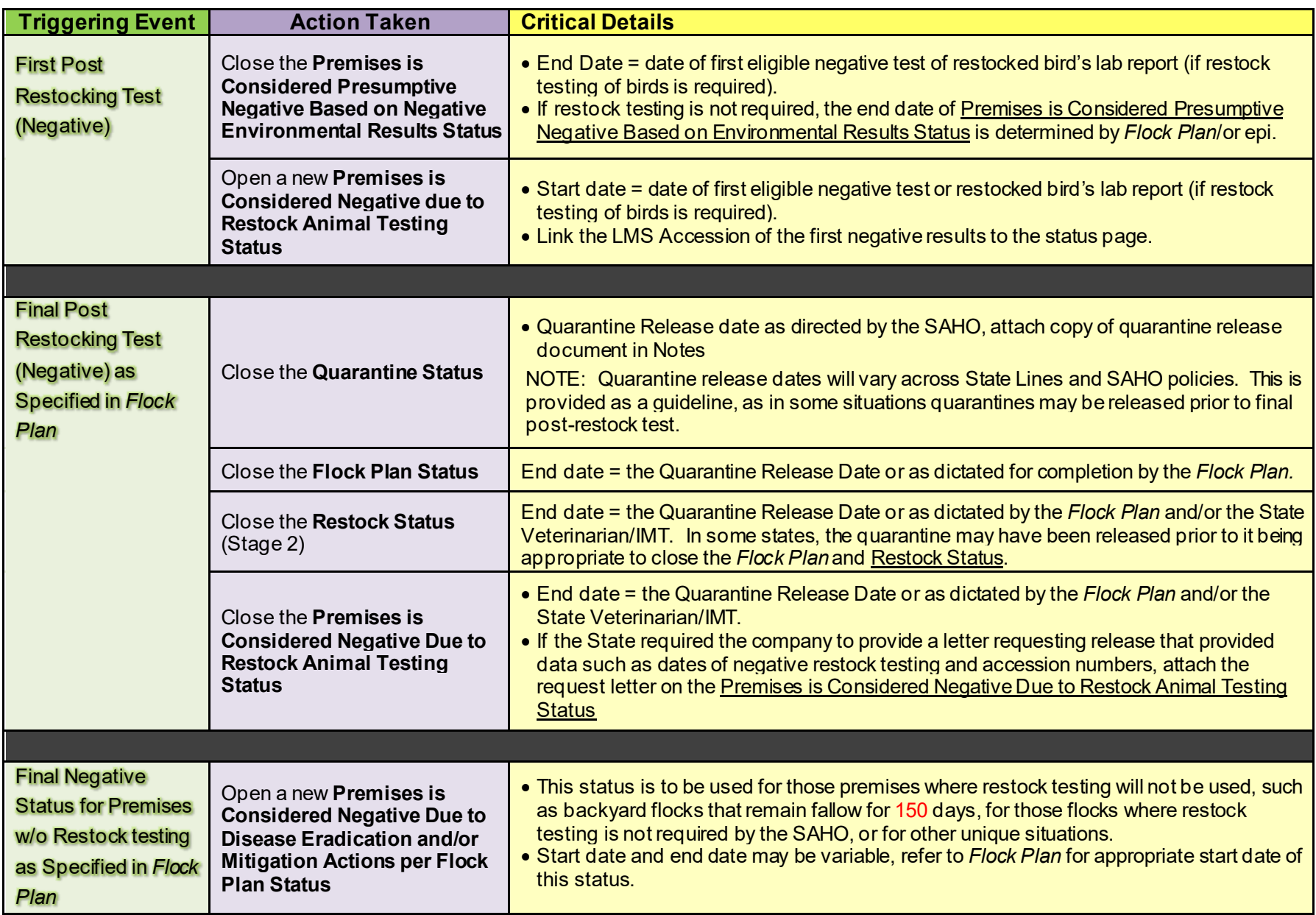

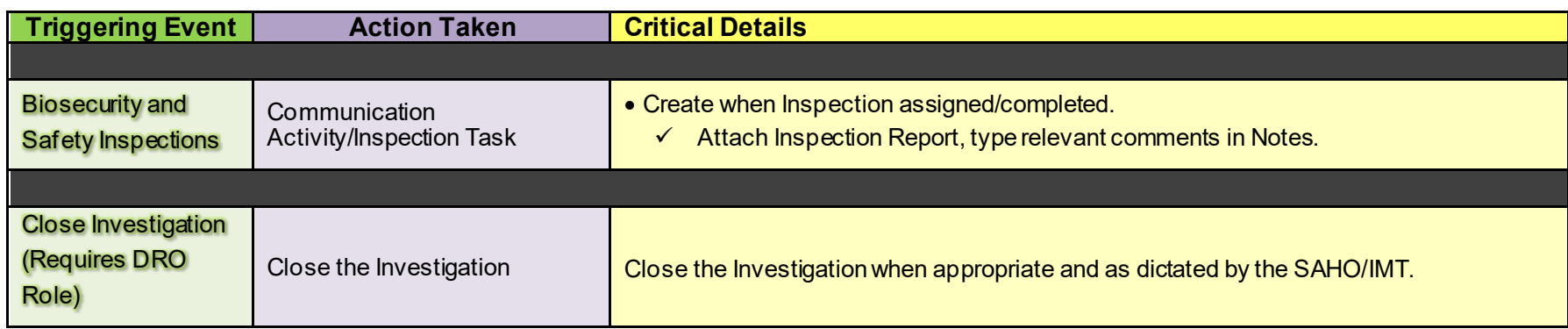

## APPENDIX A NAMING CONVENTIONS & DOCUMENT ATTACHMENTS

#### Naming Conventions

♦ For all forms, except lab results and appraisals (VS1-23), the following naming conventions apply:

PremisesID\_ABName\_Form\_Date [Date=yyyymmdd]

Example: 00K1234\_TomsTurkeys\_NoticeofQuarantine12842\_20150908

♦ For laboratory results, the following naming conventions apply:

PremisesID\_ABName\_LabResult\_Accession\_Date [Date=yyyymmdd]

Example: 00K1234\_TomsTurkeys\_Negative\_D15-01234\_20150908

*Note: Accessions will usually have multiple results from multiple specimens. If one result is suspect, and 9 are negative for example, list the convention name using suspect as the lab result.*

- For appraisals, the following naming conventions apply:
	- o PremisesID State SpecialID Form ClaimFor Status Date(yyyymmdd)
	- o Example: 00K1234\_IN\_Dubois01\_VS1-23\_AN\_CS\_20160217
		- ClaimFor Code:
			- $\bullet$  AN = Animals
			- MT = Materials
			- DD = Depopulation & Disposal
			- VE1 = Virus Elimination 1<sup>st</sup> Payment (1<sup>st</sup> half of full payment when VE activities begin
			- $VE2 = V$ irus Elimination 2<sup>nd</sup> Payment (2<sup>nd</sup> half of full payment when activities verified as effective/complete)
			- OT = Other
		- Status Code:
			- AP = Animals/Materials appraised; no claimant signature.
- CS = Animals/Materials appraised; claimant signature obtained.
- $\bullet$  FINAL = Final approved by Finance in box 41.

*Note: String length of the file name may be an issue for some appraisals, especially if the county name contains many characters. If string length is an issue, the Documentation Unit Leader must consult with the Situation Unit Leader and the DRO to determine a standard abbreviation naming convention for the Special ID, and properly communicate any issues/abbreviations with the HPAI OPS Finance Team.*

 $\bullet$  For all forms, do not include the following characters in the document file name: "# % & \*: < > ? \ / { | } ~

## EMRS Document Attachments & Location

Table 2 provides locations of EMRS documents, including the naming convention and example.

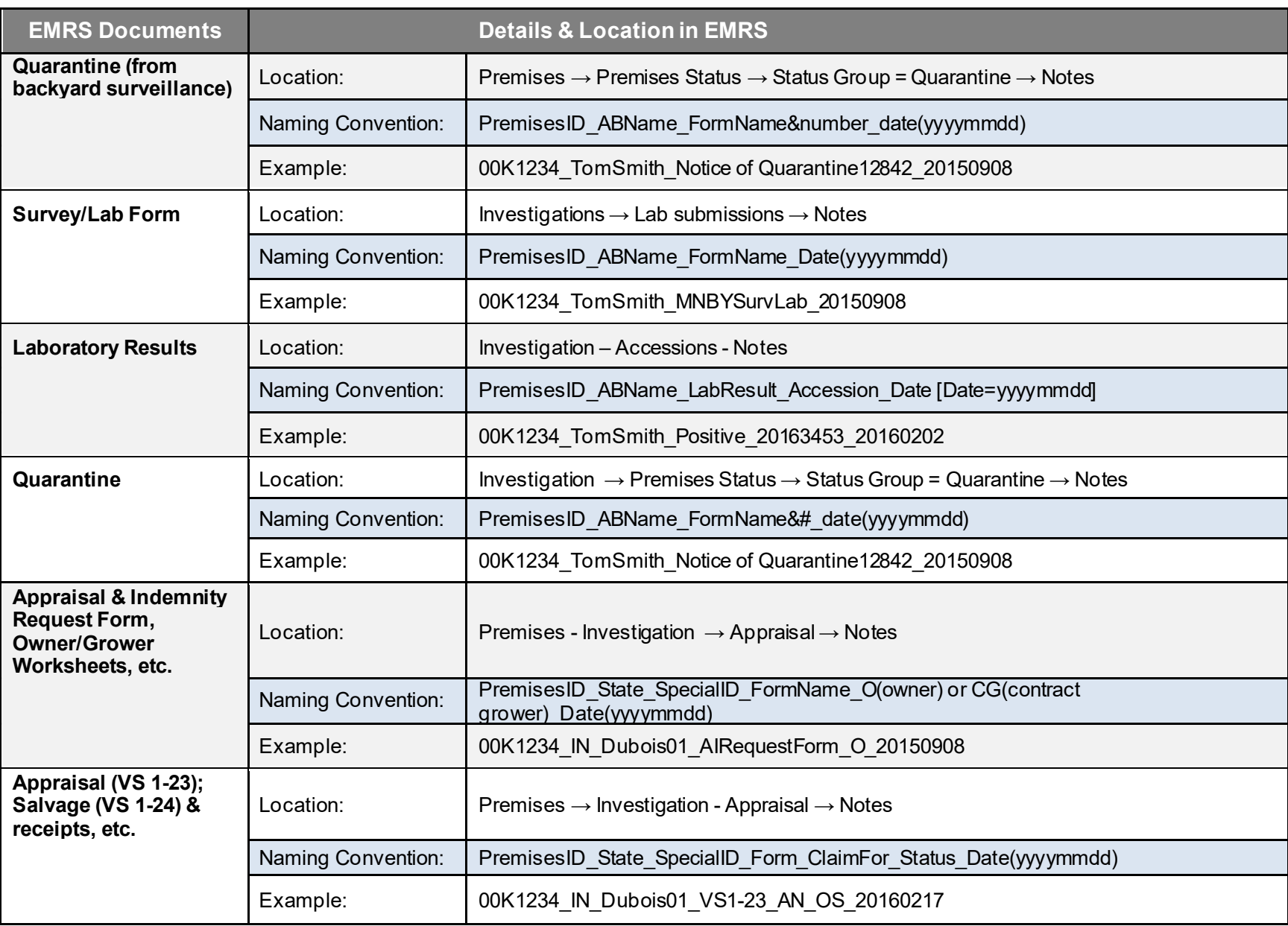

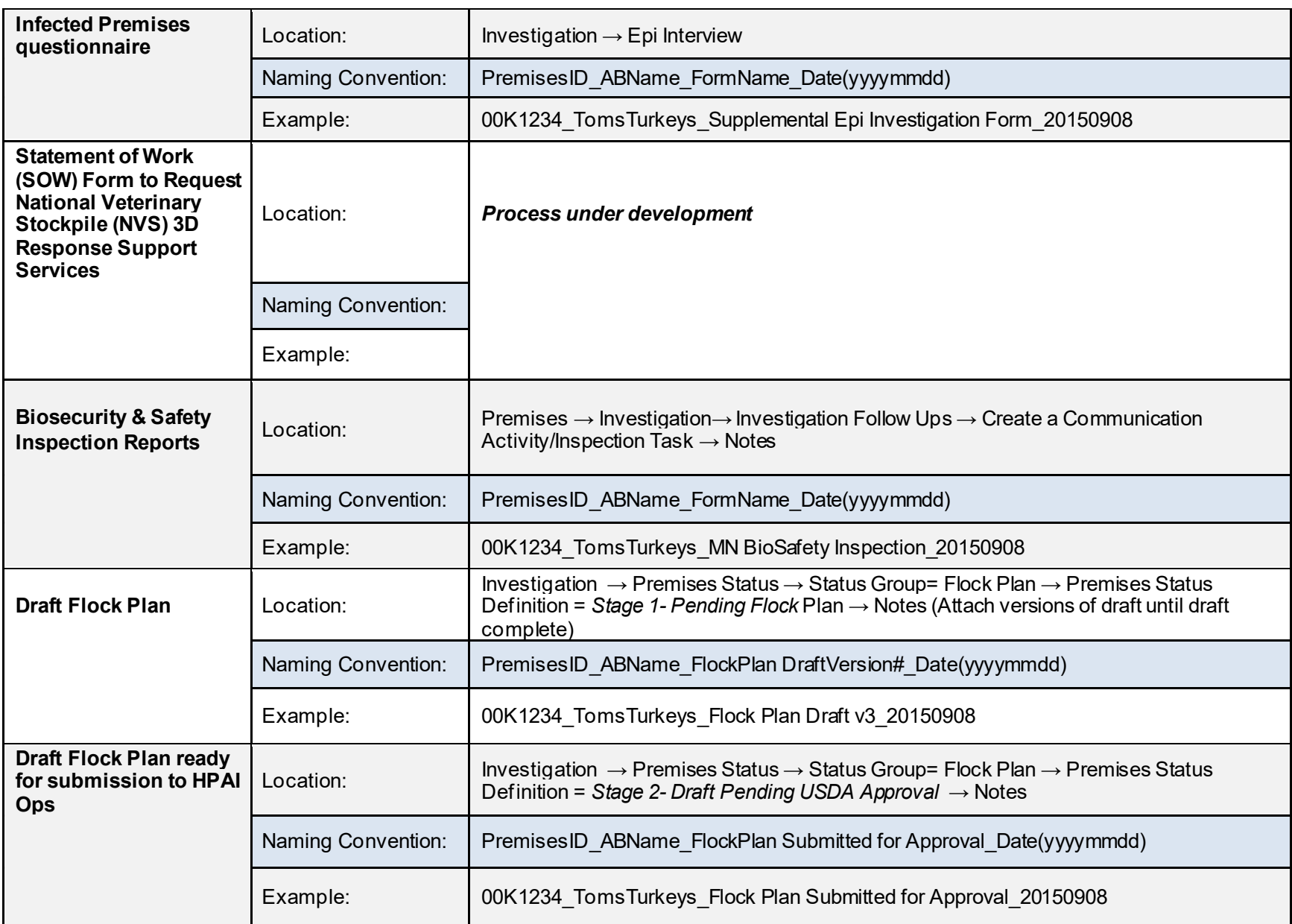

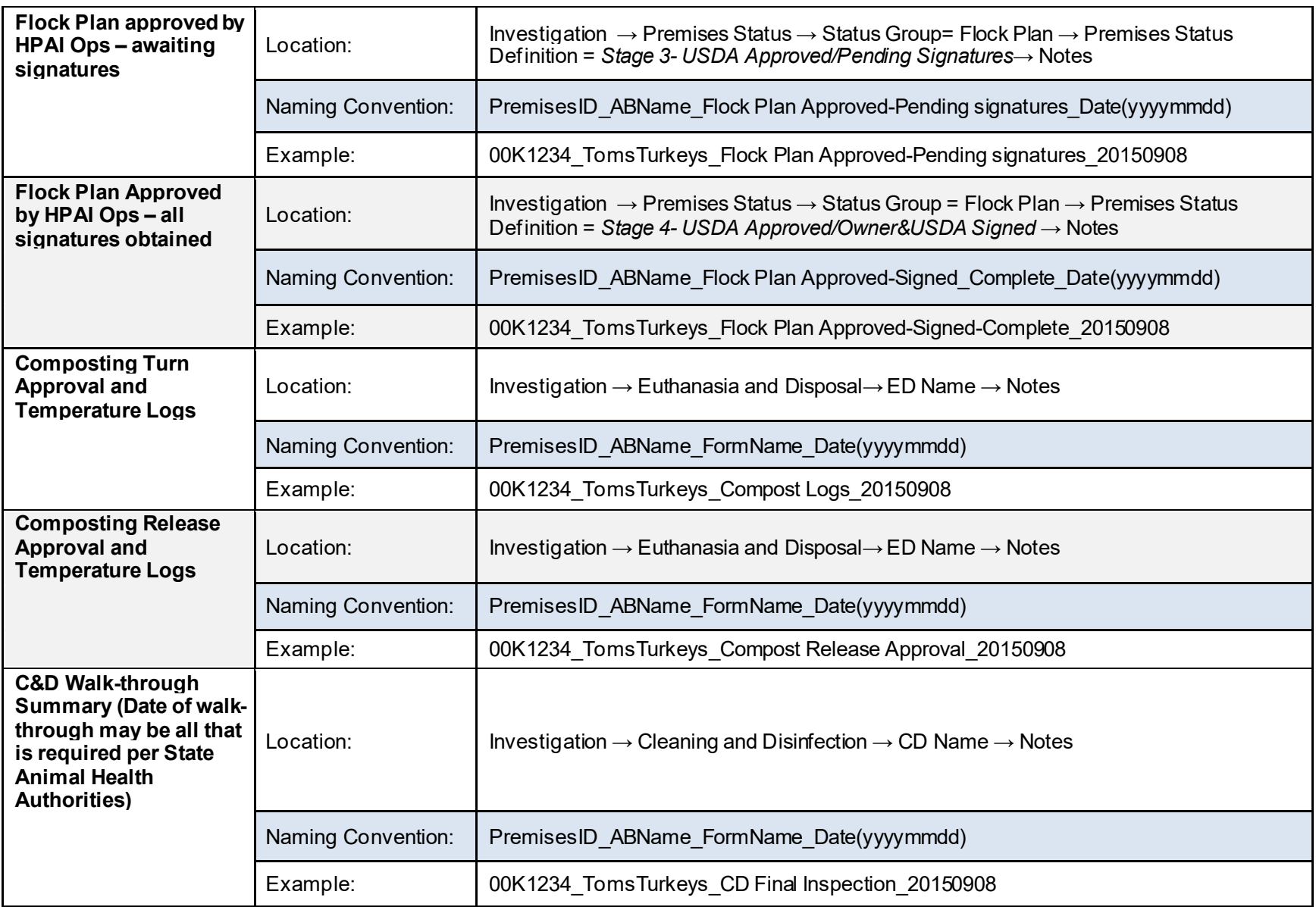